# Guide d'utilisation

**DU GUICHET UNIQUE DE DÉPÔT DES AUTORISATIONS D'URBANISME DESTINÉ AUX PROFESSIONNELS**

# Sommaire

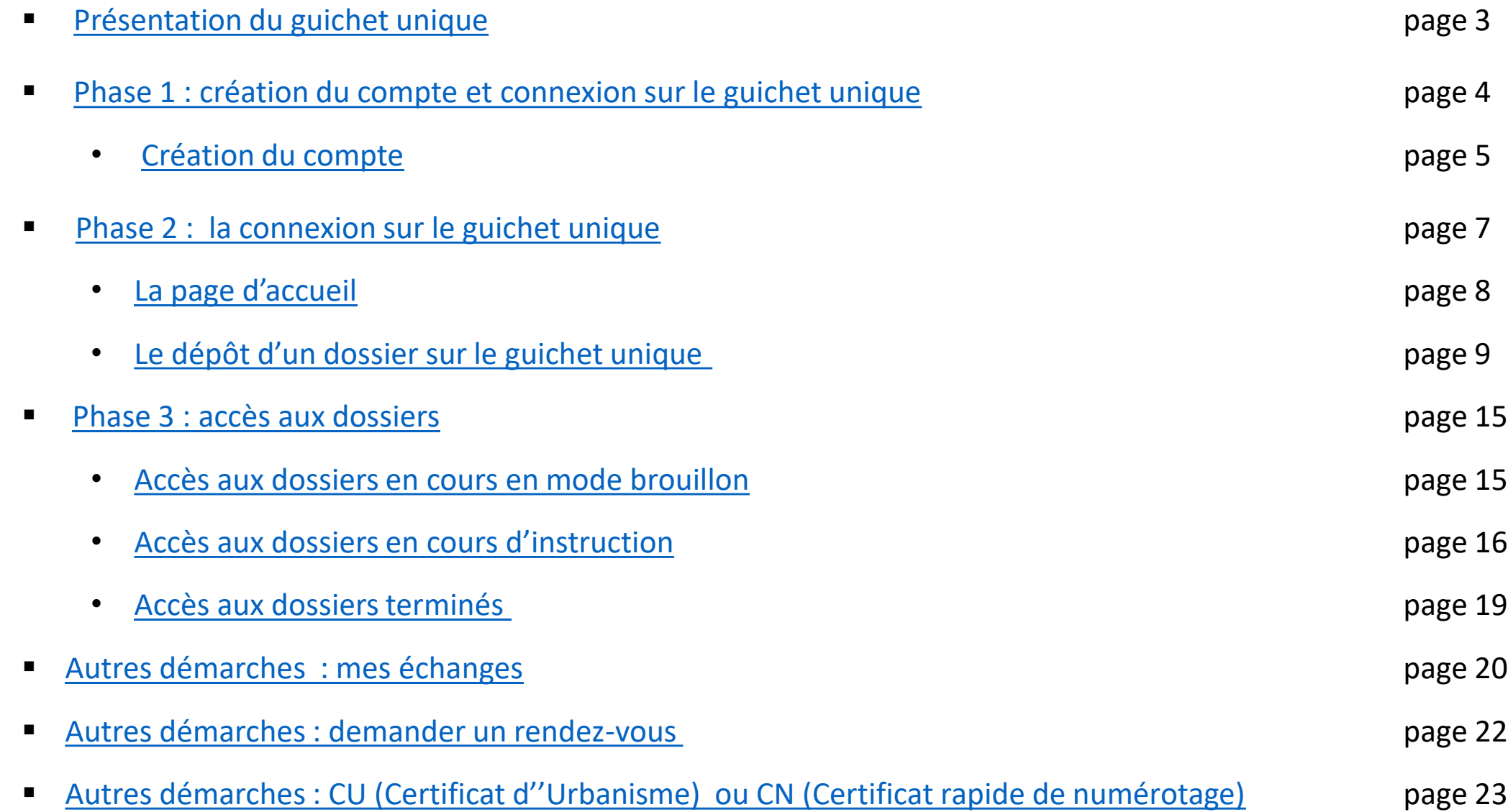

### <span id="page-2-0"></span>**Démarches dématérialisées**

Au 1er janvier 2022, toutes les communes doivent mettre en place une Saisine par Voie Electronique pour les autorisations d'urbanisme. Les quinze communes de CAP Atlantique (Assérac, Batz-sur-Mer, Camoël, Férel, Guérande, Herbignac, La Baule-Escoublac, La Turballe, Le Croisic, Le Pouliguen, Mesquer, Pénestin, Piriac-sur-Mer, Saint-Lyphard, Saint-Molf) proposent un téléservice, « le guichet unique ».

L'ouverture en ligne des demandes d'autorisation d'urbanisme et foncière pour les professionnels sur ce guichet unique évolue jusqu'à la fin de l'année 2021.

Vous pouvez désormais effectuer vos demandes en ligne via le lien suivant : <https://urbanisme.cap-atlantique.fr/guichet-unique>

Pour toutes demandes / questions sur le dépôt sur le guichet unique, vous pouvez envoyer un courriel au service urbanisme de la commune concernée.

Pour une assistance technique, envoyez un mail à : [admin.dematADS@cap-atlantique.fr](mailto:admin.dematADS@cap-atlantique.fr)

### <span id="page-3-0"></span>Phase 1 : création du compte et création du compte sur le guichet unique

Etape 1 : vous devez créer votre compte partenaire

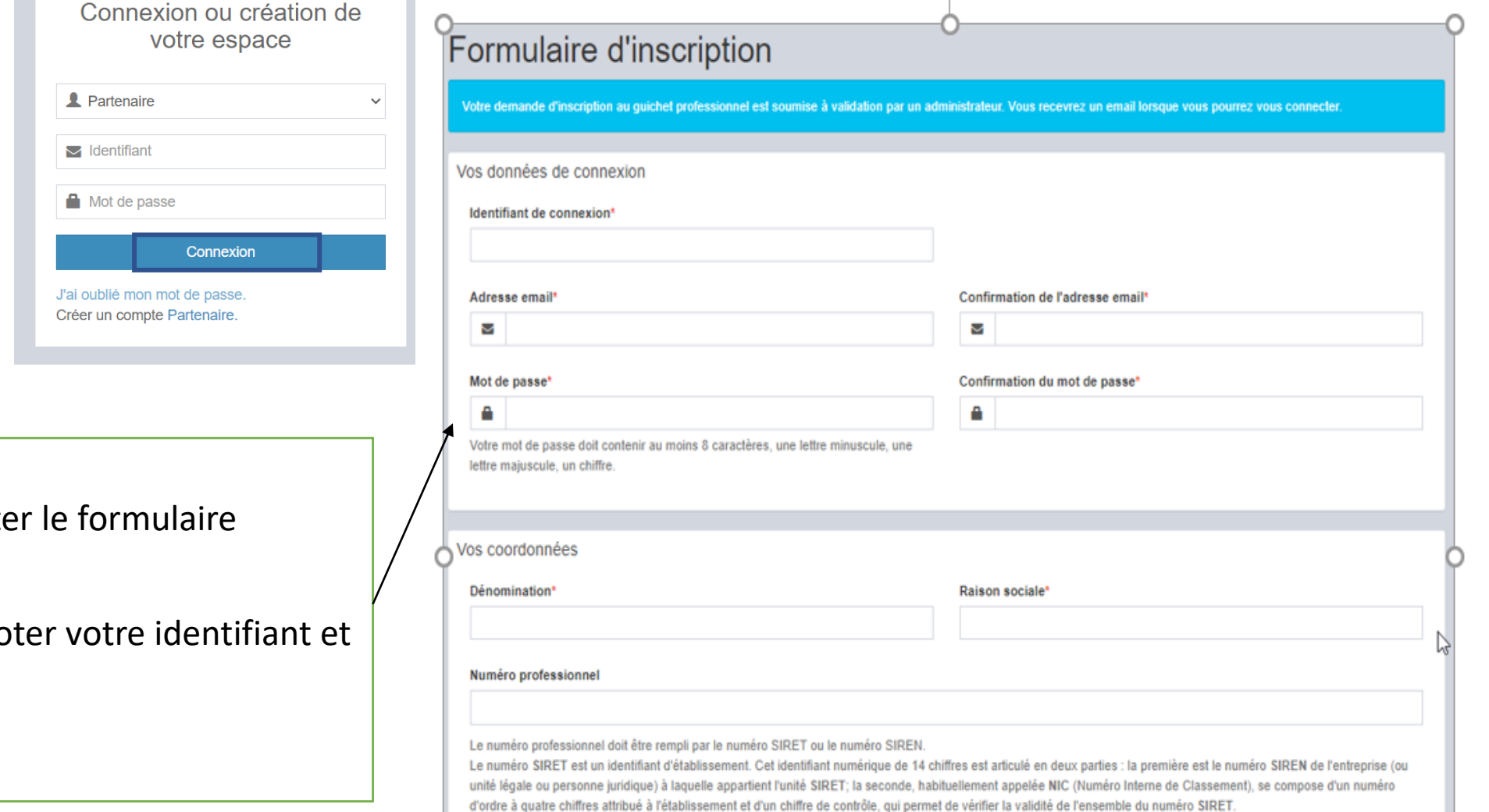

Etape 2 : vous devez compléter le formulaire d'inscription

**ATTENTION :** Veillez à bien noter votre identifiant et votre mot de passe

<span id="page-4-0"></span>Etape 3 : Après avoir rempli vos coordonnées, vous devez :

- indiquer le résultat du calcul
- valider les Conditions Générales d'Utilisation
- valider le formulaire d'inscription

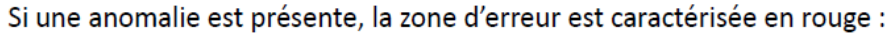

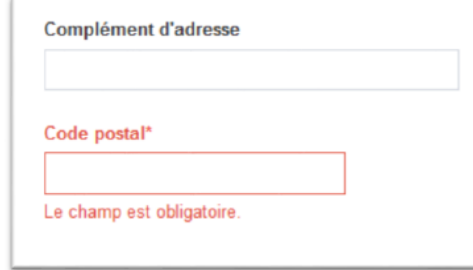

Si c'est conforme, le message suivant apparaît :

![](_page_4_Picture_46.jpeg)

![](_page_4_Picture_47.jpeg)

### Création du compte

### Etape 4 : vous recevez un premier courriel dans votre messagerie électronique

![](_page_5_Picture_36.jpeg)

### Etape 5 : Puis un second courriel si la demande est acceptée

![](_page_5_Picture_37.jpeg)

Attention : Ces messages peuvent se retrouver dans la partie des courriers indésirables (SPAM) de votre boîte mail.

Les 5 premières étapes ne seront plus à refaire à l'avenir.

- <span id="page-6-0"></span>■ Sélectionnez le profil « partenaire » dans la 1<sup>ère</sup> ligne d'identification
- Saisissez vos identifiants
- Si vous avez oublié votre mot de passe ou celui-ci est incorrect, sélectionnez « j'ai oublié mon mot de passe ». Un mail vous sera envoyé pour le réinitialiser

![](_page_6_Picture_129.jpeg)

### <span id="page-7-0"></span>La page d'accueil

![](_page_7_Figure_1.jpeg)

#### Message accueil

Bienvenue sur le Guichet Unique Urbanisme,

Sur certains dossiers, vous pouvez renseigner un numéro d'étude, ce champ peut vous servir pour écrire votre référence de dossier (ex : VENTE Dupont/Durand) comme vous aviez l'habitude de le faire pour les dossiers déposés sous forme papier.

Lorsque vous déposez une demande CN, nous vous invitons à transmettre rapidement vos demandes d'alignement (AL).

Pour tout complément d'information, n'hésitez pas à contacter la mairie concernée.

<span id="page-8-0"></span>![](_page_8_Picture_20.jpeg)

![](_page_9_Figure_1.jpeg)

![](_page_10_Figure_1.jpeg)

![](_page_11_Picture_1.jpeg)

Suivant la volumétrie des pièces numériques, l'envoi des fichiers va durer plusieurs minutes :

### **Veuillez patienter**

Votre demande est en cours d'envoi. Cette opération peut durer plusieurs minutes.

Si cela s'est passé correctement, « Confirmation » s'affiche :

![](_page_11_Picture_117.jpeg)

Les fichiers acceptés PNG, PDF, JPEG d'une taille maximum de 25 Mo par fichier.

Pour toutes demandes / questions de dépôt sur le guichet unique guichet-unique, vous pouvez envoyer un courriel au service urbanisme de la commune concernée.

Pour une assistance technique, envoyez un [courriel à : admin.dematADS@cap](mailto:admin.dematADS@cap-atlantique.fr)atlantique.fr

Vous recevez un premier courriel : l'accusé d' enregistrement automatique électronique (**AEE**) Celui-ci vous signale que le dossier a bien été déposé sur le guichet unique.

![](_page_12_Picture_2.jpeg)

#### Madame, Monsieur,

Votre demande de création de dossier en ligne a bien été prise en compte. Votre accusé d'enregistrement électronique (AEE) porte le numéro 100038. Le présent accusé d'enregistrement, que nous vous invitons à conserver, atteste du bon enregistrement de votre demande. Cet accusé d'enregistrement ne préjuge pas de la complétude ou de la recevabilité de votre dossier. Vous recevrez prochainement l'accusé de réception électronique qui vous indiquera les prochaines étapes de la procédure.

Cordialement, Le service urbanisme, Commune de GUERANDE

Nota : Il est inutile de renouveler votre saisine ou d'effectuer une relance avant un délai de 6 jours. Au-delà de ce délai, et après avoir vérifié dans vos courriers indésirables, si vous ne recevez pas l'accusé de réception, nous vous invitons à nous contacter en indiquant impérativement le numéro figurant sur le présent accusé d'enregistrement.

Vous recevez un deuxième courriel : un accusé de réception électronique (**ARE**) Celui-ci vous signale que le dossier est transmis au service urbanisme et il est équivalent au récépissé du dépôt du dossier. Cet ARE amorce le délai d'instruction.

Répondre

Répondre à tous

 $\rightarrow$  Transférer

lun. 26/10/2020 17:22

 $\cdots$ 

TR: Dépôt de dossier en ligne n° 100034

Secretariat Service Urbanisme - Ville de Guérande

Office notarial ABC <etude\_ABC@guerande.fr>

Le délai d'instruction de votre dossier est de 1 mois.

- Si vous avez déposé une déclaration préalable et si vous ne recevez pas de courrier de l'administration dans ce délai, vous bénéficierez d'une décision de non-opposition à ces travaux ou aménagements.  $\bullet$
- Si vous avez déposé une demande de permis et si vous ne recevez pas de courrier de l'administration dans ce délai, vous bénéficierez d'un permis tacite.  $\bullet$
- Si vous avez déposé une demande de certificat d'urbanisme et qu'aucune réponse ne vous est notifiée dans ce délai, vous serez titulaire d'un certificat d'urbanisme tacite.  $\bullet$ Attention: ce certificat d'urbanisme ne porte pas sur la réalisation d'un projet mais uniquement sur les garanties du certificat d'urbanisme d'information (liste des taxes et participations d'urbanisme et limitations admin propriété).

#### • Toutefois, dans le mois qui suit le dépôt de votre dossier, l'administration peut vous écrire :

- Soit pour vous avertir qu'un autre délai est applicable, lorsque le code de l'urbanisme l'a prévu pour permettre les consultations nécessaires (si votre projet nécessite la consultation d'autres services...).  $\bullet$
- Soit pour vous indiquer qu'il manque une ou plusieurs pièces à votre dossier.  $\bullet$
- Soit pour vous informer que votre projet correspond à un des cas où un permis tacite n'est pas possible.  $\bullet$

Si vous recevez une telle lettre avant la fin du mois qui suit le dépôt de votre dossier, celle-ci remplacera le présent récépissé électronique. Si vous n'avez rien recu à la fin du mois qui suit le dépôt de votre dossier, le délai d'instruction ne pourra plus être modifié.

#### . Attention : le permis ou la décision de non-opposition ne sont définitifs qu'en l'absence de recours ou de retrait :

- Dans le délai de deux mois à compter de son affichage sur le terrain, sa légalité peut être contestée par un tiers. Dans ce cas, l'auteur du recours est tenu de vous en informer au plus tard quinze jours après le dépôt du  $\bullet$
- Dans le délai de trois mois après la date de la déclaration préalable ou du permis, l'autorité compétente peut le retirer, si elle l'estime illégal. Elle est tenue de vous en informer préalablement et de vous permettre de  $\bullet$ observations.

Cordialement. Le service urbanisme, Commune de GUERANDE

<span id="page-14-0"></span>![](_page_14_Picture_27.jpeg)

<span id="page-15-0"></span>![](_page_15_Picture_29.jpeg)

![](_page_16_Figure_1.jpeg)

![](_page_16_Picture_55.jpeg)

![](_page_17_Figure_1.jpeg)

<span id="page-18-0"></span>![](_page_18_Picture_25.jpeg)

### <span id="page-19-0"></span>Autres démarches : mes échanges

![](_page_19_Picture_19.jpeg)

### Autres démarches : mes échanges

![](_page_20_Figure_1.jpeg)

#### i Information

Vous avez déposé un dossier en dehors du guichet et vous souhaitez suivre l'avancement de votre dossier ? Vous êtes architecte, pavillonneur, etc. et vous souhaitez pouvoir déposer des pièces sur un dossier déposé par votr

Vous souhaitez accéder à un dossier déposé par un tiers pour consulter le projet ou déposer un recours administratif ?

Pour cela, indiquez le numéro de dossier concerné ainsi que le type de demande souhaité. Personnalisez votre message si-besoin puis cliquez sur [Envoyer].

![](_page_20_Picture_80.jpeg)

Les autres types de demande seront ouvertes ultérieurement.

21

### <span id="page-21-0"></span>Autres démarches : demander un rendez-vous

![](_page_21_Figure_1.jpeg)

### <span id="page-22-0"></span>Autres démarches : déposer un CU (Certificat d'Urbanisme) ou CN (Certificat de Numérotage) rapide

« CU rapide » « CN rapide » permettent un enregistrement rapide (seule la référence cadastrale est nécessaire) La procédure est identique au dépôt qu'une demande

![](_page_22_Picture_112.jpeg)

### Autres démarches : déposer un CU ou CN rapide

![](_page_23_Picture_69.jpeg)

### Autres démarches : déposer un CU ou CN rapide

![](_page_24_Figure_1.jpeg)

#### $\vee$  Confirmation

Votre demande a été envoyée. Vous allez prochainement recevoir un accusé d'enregistrement électronique.

#### Mes dossiers en cours

Traitement de mon dossier CN 044 069 21 R0266

Votre dossier est en cours d'instruction Type de dossier : CN Déposé le 08/09/2021 sur la commune de GUERANDE Au 10 BD EMILE POURIEUX Parcelles: 69 Al 109

Voir l'avancement du dossier

Accéder aux pièces et correspondances du dossier (0)

Mes autres demandes sur les dossiers

Votre dossier nouvellement envoyé s'affiche sur la page d'accueil. Vous recevez également un AEE et un ARE, preuve de dépôt de votre demande en ligne

Traitement de mon dossier CU 056 058 21 S0102